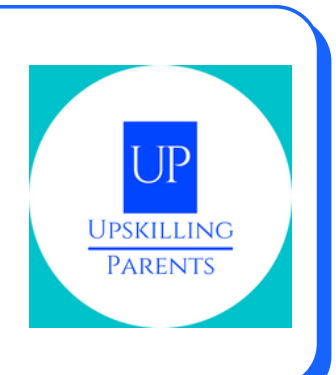

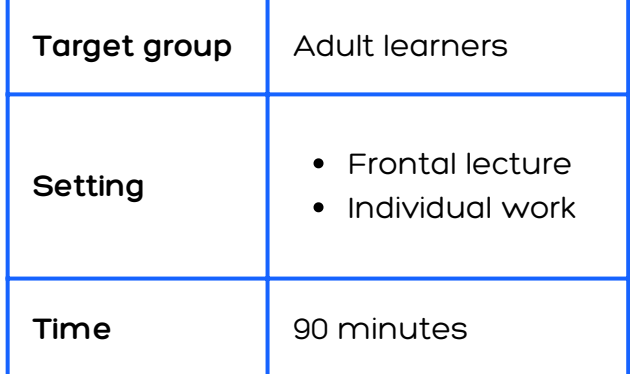

### **MATERIALS NEEDED**

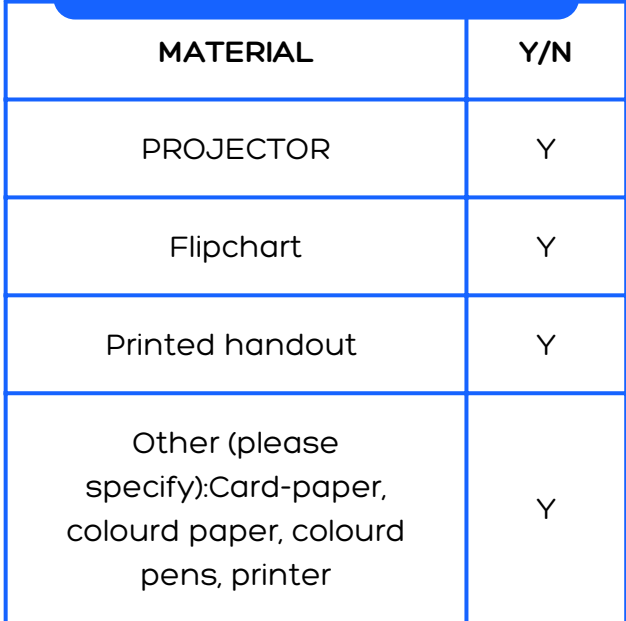

#### **ACTIVITY DESCRIPTION**

- Create an email
- Send an email
- Reply to email
- Create a Word document
- Create a Presentation

Co-funded by the Erasmus+ Programme of the European Union

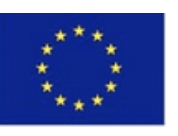

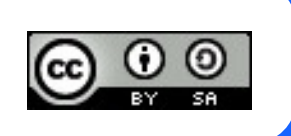

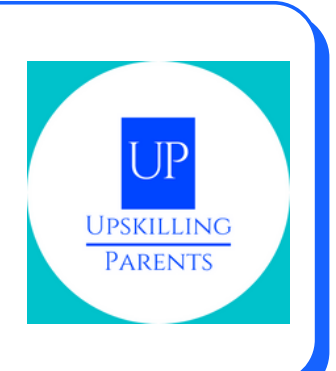

#### **ACTIVITY DESCRIPTION**

- Create an email
- **•** Send an email
- Reply to email
- Create a Word document
- Create a Presentation

1st Moment:

• Presentation of the Session Objectives/Resource 1

2nd Moment:

A trainer checks whether all trainees already have an email account. (If not, trainees should create an account during the session)/Resource 2

3rd Moment:

• Practical activity - watching a video about ( (Video 1, sending email) <https://www.youtube.com/watch?v=2eH0JbEE-6k&t=2s>)

Email (receiving, sending, attaching attachments - downloading and uploading), (Video 2, Responding email, <https://www.youtube.com/watch?v=a9e7XNo4agE>)

- registering and logging in
- sending an email
- sending an email with attachments
- opening an email and downloading an attachment
- reply to an email

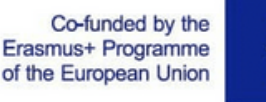

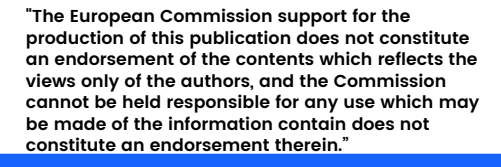

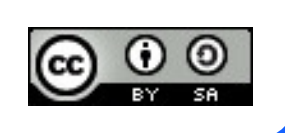

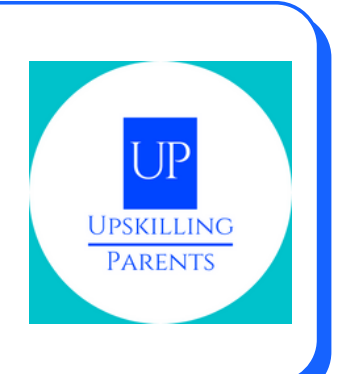

### **ACTIVITY DESCRIPTION**

4th Moment: The trainer presents the video/tutorial on the use of a word processor (Word)/Video 3, https://www.youtube.com/watch?v=j-[ZAVHk5SaU&list=PLpQQipWcxwt85bD079KkDtIJBMBwaU2TK](https://www.youtube.com/watch?v=j-ZAVHk5SaU&list=PLpQQipWcxwt85bD079KkDtIJBMBwaU2TK)

• Practical Activity - carrying out an activity with the word processor "Word": - find the program on the computer; access the program; create a new document; - give a name to the document; - write on the document; - insert an image - save the document. (Video 4, https://www.youtube.com/watch?

v=PafCMUVH\_OA&list=PLpQQipWcxwt85bD079KkDtIJBMBwaU2TK&in  $dex=2)$ 

5th Moment Resource 3

Video on electronic presentations/Video 5, https://www.youtube.com/watch? v=k6pg4nZS6fA&list=PLpQQipWcxwt\_KvhjMTsADzon\_GY\_vBGRL

Practical activity - watching a video on how to make an electronic presentation and carrying out a practical activity:

- give a name to the presentation
- write on the document:
- insert an image;
- saving the document

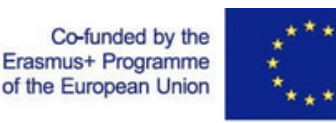

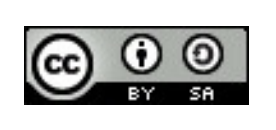

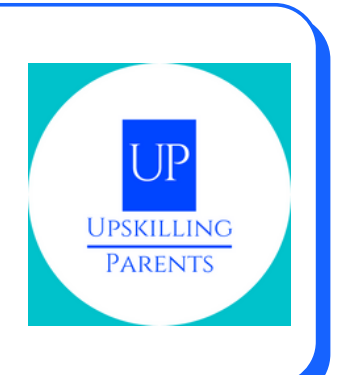

#### **LEARNING GOALS**

- E-mail: (receive, send, attach and/or open attachments download and upload - Computer Interface and Smartphone Interface)
- Practical exploration
- Video presentation on text processing, email, and PowerPoint
- Realization of practical activities.

### **METHODOLOGY(S) USED**

**Expository Teaching Session by trainer -> preparatory phase**

**Individual work Exercises**

**Presentation / evaluation Feedback**

Co-funded by the Erasmus+ Programme of the European Union

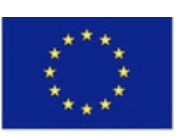

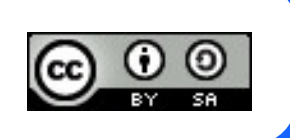

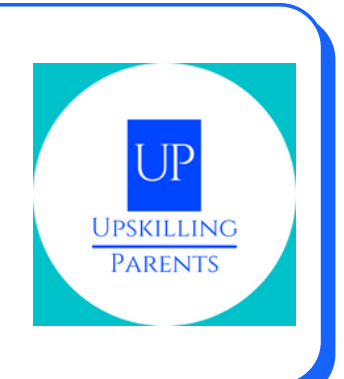

### **ONLINE RESSOURCES**

Resource 1 to 3: [https://drive.google.com/drive/folders/1yIZozzqqJANtKlln7RUQxz0bQH8a](https://drive.google.com/drive/folders/1yIZozzqqJANtKlln7RUQxz0bQH8adRfD?usp=sharing) dRfD?usp=sharing Video 1, 2, 3, 4 and 5: all credits by [GCFLearnFree.org](https://www.youtube.com/channel/UCeYUHG6o0YguM-g23htdsSw)

Co-funded by the Erasmus+ Programme of the European Union

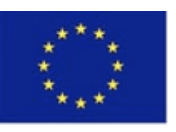

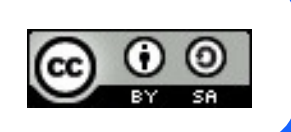